# LABORATORIO NACIONAL DE SALUD

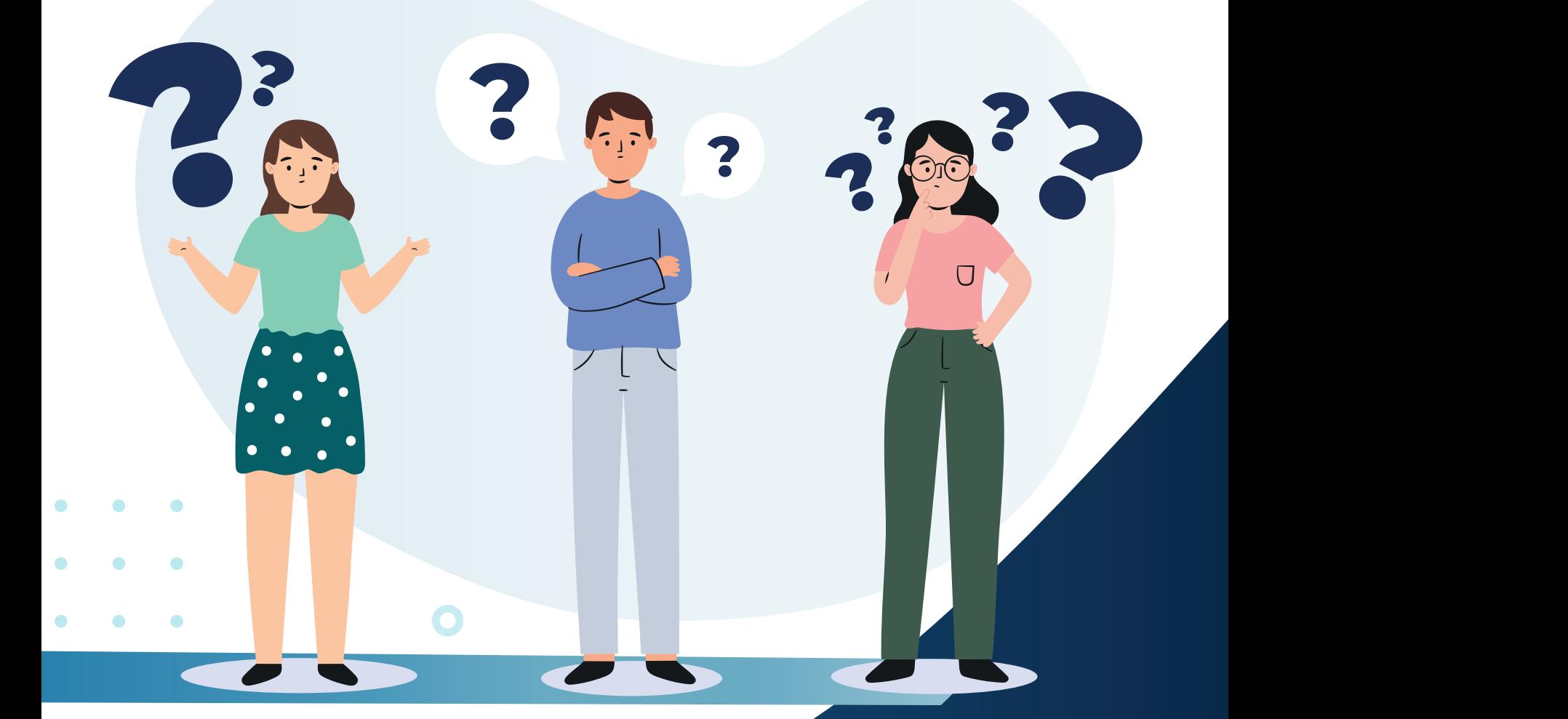

# PREGUNTAS FRECUENTES

# ? ? ? ? **?**<br>**Property**<br>de los<br>de los PREC<br>FREC<br><sup>AS?</sup> PREGUNTAS FRECUENTES ? ? ? ?

## **¿Qué es SIDEAS?**

Sistema Integral de Servicios de Autorizaciones San<br>
EAS) en el que podrá realizar el pago en línea de los<br>
celes del Laboratorio Nacional de Salud y el DRCPFA<br>
priormente, remitir sus expedientes digitales para el<br>
utoriz aranceles<br>
posteriorm<br>
de autoriza<br> **¿Cómo acce**<br>
Para ingr<br>
registrars Es el Sistema Integral de Servicios de Autorizaciones Sanitarias (SIDEAS) en el que podrá realizar el pago en línea de los aranceles del Laboratorio Nacional de Salud y el DRCPFA para posteriormente, remitir sus expedientes digitales para el trámite de autorizaciones sanitarias y consultar el historial del proceso.

# **¿Cómo accedo al sistema?**

Para ingresar al sistema, necesita ingresar al portal y registrarse.

https://sideas.mspas.gob.gt/sideas

## **¿Qué necesito para obtener mi usuario nuevo?**

**1. Correo electrónico**, para seguimiento de todos los trámites realizados por el usuario, en representación de la organización respectiva.

de contar<br>
arácter<br>
ización es<br> **a cada una.**<br> **de cada una.** ?**2. Contraseña de seguridad,** la contraseña debe de contar con **mayúsculas, minúsculas, al menos un carácter especial y un número.** 

**NOTA:** Si usted representa a más de una organización es **indispensable que posea un correo diferente para cada una.**

Cómo rec

Si olvidó su contraseña, presione la opción ¿Olvidaste tu contraseña? Le solicitará ingresar su cuenta de correo electrónico. **¿Cómo recupero mi contraseña?** ? **<sup>1</sup>** ?

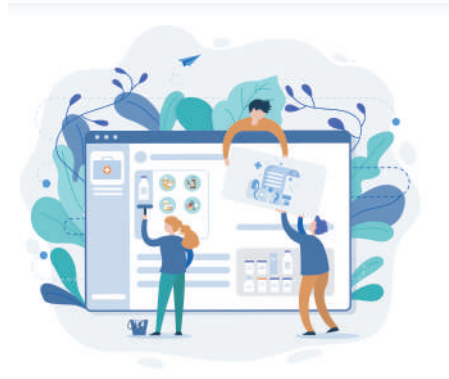

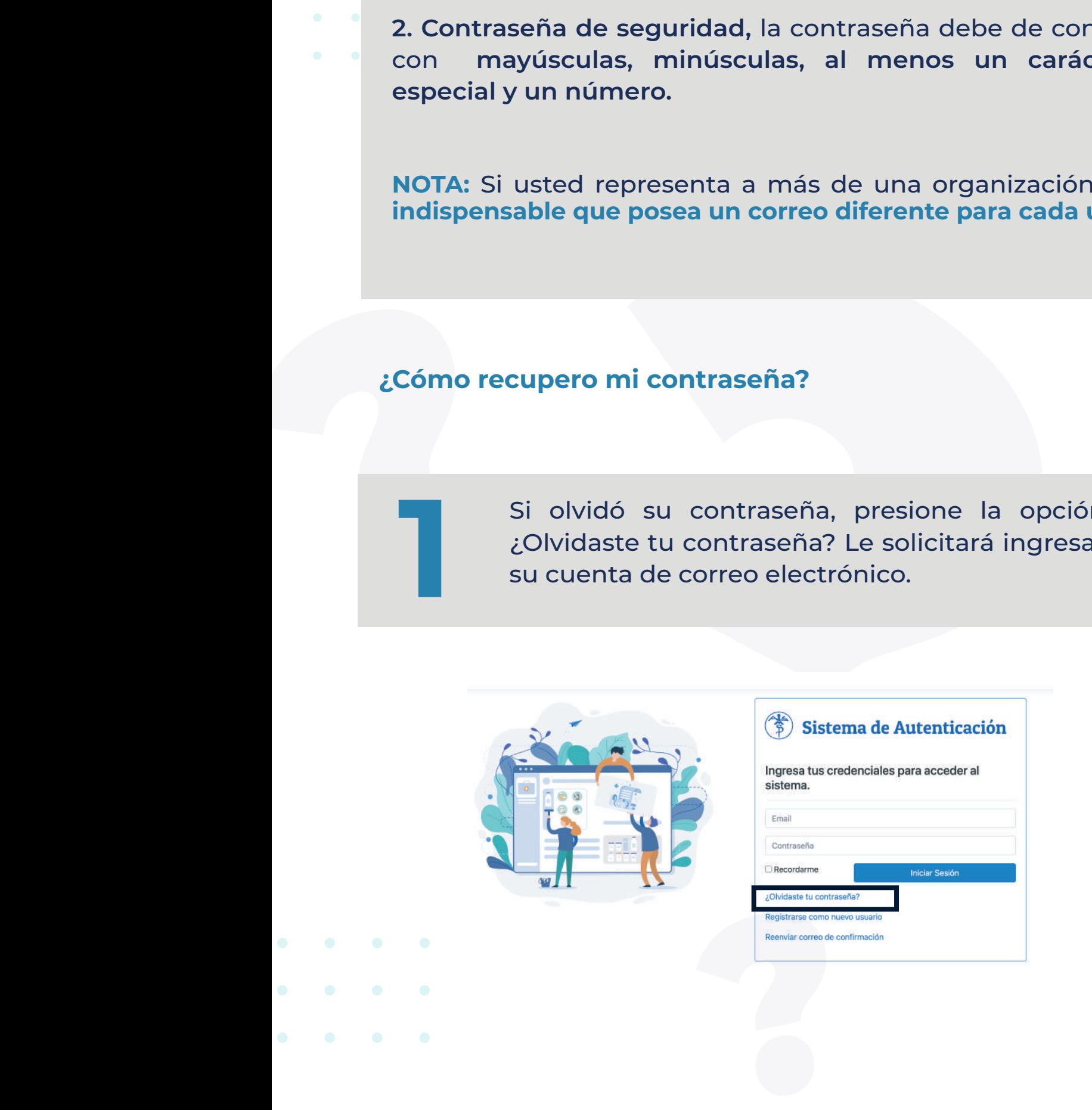

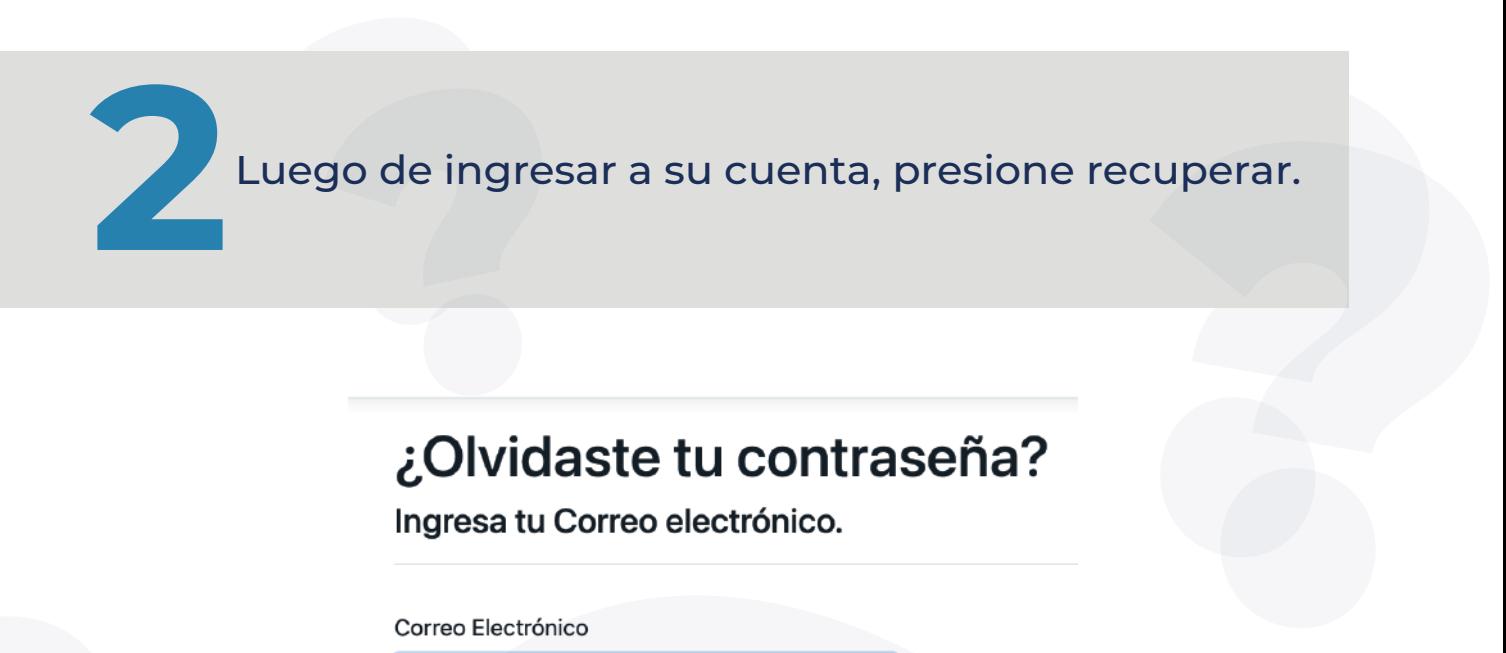

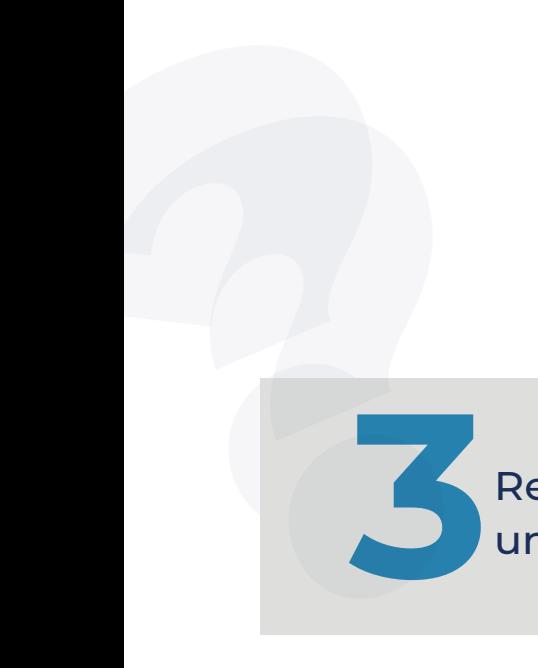

**:** 

*i*<br> **Solution Control Electrónico**<br>
Correo Electrónico<br>
Correo Electrónico<br>
Recuperar anteixo de Sesión<br>
Represar a Inicio de Sesión<br>
Per para control a la cuenta registrada, d<br>
UIT CIIC Sobre las letras azules (CIIC aquí Recibirá un correo a la cuenta registrada, de un clic sobre las letras azules (Clic aquí). Correo Electrónico<br>
Regresar a inicio de Sesión<br>
Regresar a inicio de Sesión<br>
Recibirá un correo a la cuenta registrada, de<br>
un clic sobre las letras azules (Clic aquí). Converted such correo electrónico.<br>
Correo Electrónico<br>
Correo Electrónico<br>
Correo Electrónico<br>
Regresar a nidio de Sealón<br>
Regresar a nidio de Sealón<br>
Regresar a nidio de Sealón<br>
Por fuer la la cuenta registrada, de<br>
Un c

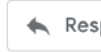

Al dar clic donde se indicó, verá esta pantalla<br>
donde deberá confirmar la cuenta de correo<br>
electrónico y la nueva contraseña. Presionar<br>
Cambiar contraseña.<br> **Presionar** donde deberá confirmar la cuenta de correo electrónico y la nueva contraseña. Presionar Cambiar contraseña. pantalla<br>e correo<br>resionar<br>enticación.

ectrónico<br>Electrónico<br>Electrónico<br>Clectrónico<br>Mutasseña<br>Antweva Contraseña<br>Antweva Contraseña<br>Antweva Contraseña<br>**Tontraseña**<br>**Portonica Contraseña**<br>**Portonica Contraseña**<br>**Portonica Contraseña**<br>**Portonica Contraseña**<br>**Por** Correo Electrónico<br>
Nueva Contraseña<br>
Nueva Contraseña<br>
Confirmar Nueva Co<br>
Confirmar Nueva<br>
Cambiar Contrase

## **¿Puedo pagar en otro banco con la orden de pago generada en SIDEAS?**

No, las boletas de pago son generadas con el sistema de BANTRAB, por lo que no se pueden cancelar en otro banco.

**puedo hacer el pago de mi boleta?** ¿En qué bancos puedo hacer mi gestión de pago? ¿En dónde

**¿En qué bancos puedo hacer mi gestión de pago? ¿En dónde<br>puedo hacer el pago de mi boleta?**<br>Actualmente la Plataforma SIDEAS se encuentra<br>habilitada para emitir recibos 63 - A2 electrónicos,<br>correspondientes a los pagos r **Principal dénde<br>Encuentra<br>Encuentra<br>Banco de<br>Virtual de** Actualmente la Plataforma SIDEAS se encuentra habilitada para emitir recibos 63 - A2 electrónicos, correspondientes a los pagos realizados en el Banco de los Trabajadores -BANTRAB -.

rrespondientes a los pagos realizados en el Banco<br>
s Trabajadores -BANTRAB -.<br>
pago se puede realizar desde la Banca Virtual<br>
ANTRAB o de forma presencial en las agencias<br>
ANTRAB. Para acceder a la banca electrónica<br>
ecesa ET Page<br>BANTRA<br>BANTRA<br>necesar<br>CÓMO pu El pago se puede realizar desde la Banca Virtual de BANTRAB o de forma presencial en las agencias de BANTRAB. Para acceder a la banca electrónica es necesario ejecutar la habilitación respectiva en el banco.

#### **¿Cómo puedo hacer mis pagos?**

1. Banca virtual de BANTRAB – sección de pagos.

2. En cualquier agencia BANTRAB indicando el No. de convenio 1039 y con la orden de pago generada en SIDEAS con efectivo.

3. Cheques propios o de empresa de BANTRAB, Cheques de caja.

a **virtual de**<br>a **línea, SÍ.**<br>a línea, SÍ. tener una **¿Es necesario tener una cuenta activa y banca virtual de BANTRAB?**

Para que el proceso de pago sea totalmente en línea, SÍ.

# Equedo paractualment<br>
No, el p<br>
con la b **¿Puedo pagar en BANTRAB con la orden de pago que se usa actualmente?**

No, el pago en BANTRAB se puede realizar únicamente con la boleta generada en SIDEAS.

### **¿Podré seguir haciendo los trámites de manera presencial?**

do pagar en BANTRAB con la orden de pago qui<br>Imente?<br>o, el pago en BANTRAB se puede realizar únicamer<br>on la boleta generada en SIDEAS.<br>é seguir haciendo los trámites de manera presen<br>osiste en descargar la boleta de pago e Sí. El método presencial seguirá vigente, el cual consiste en descargar la boleta de pago en la página oficial del Laboratorio Nacional de Salud y cancelar en BANRURAL, para luego obtener el recibo 63 - A2 en la ventanilla de zona 8.

**¿Puedo realizar el pago en una agencia BANTRAB?**

ANTRAB<br>IZAR EL<br>**BANTRAB?**<br>directas realizar el p<br>do la bolet<br>SIN LA BOI<br>). Sí, podrá realizar el pago en una agencia BANTRAB presentando la boleta generada en la plataforma SIDEAS. SIN LA BOLETA NO PODRÁ REALIZAR EL DEPÓSITO.

### **¿Puedo realizar transferencias directas a la cuenta BANTRAB?**

**No se pueden hacer depósitos o transferencias directas** 

**a la cuenta**, el pago se hace solamente a través de la opción de "Laboratorio" en la sección de multipagos.

# **¿Puedo hacer pagos para varias empresas con la misma cuenta? No se pueden hacer depósitos o transferencias directa-**<br> **a la cuenta, el pago se hace solamente a través de la**<br>
opción de "Laboratorio" en la sección de multipagos.<br> **Puedo hacer pagos para varias empresas con la luent** a la cuen<br>
opción de<br> **¿Puedo hac<br>
cuenta?**<br>
No, el sis<br>
cuenta.

No, el sistema permite enlazar únicamente un NIT por cuenta. Mismo que saldrá impreso en los recibos 63 - A2.

No, los pagos deben ser individuales, es decir boleta por arancel.

**¿Puedo anular recibos 63-A2?**

recibos 63-A2?<br>
ctuado estará sujeto al número de recibo<br>
do utilizar el recibo 63 - A2 para el arancel<br>
embolso del recibo 63-A2?<br>
ctuado estará sujeto al número de recibo<br>
do utilizar el recibo 63 - A2 para el arancel<br>
o Lateralian Conserval<br>
2010, el pago efectuad<br>
63 - A2. Debiendo uti<br>
cancelado.<br>
2010 exigir reembo No, el pago efectuado estará sujeto al número de recibo 63 - A2. Debiendo utilizar el recibo 63 - A2 para el arancel cancelado.

No, el pago efectuado estará sujeto al número de recibo 63 -A2. Debiendo utilizar el recibo 63 - A2 para el arancel cancelado. **¿Puedo exigir reembolso del recibo 63-A2?** ?

#### **¿En dónde puedo obtener más información relacionada a la Plataforma SIDEAS?**

En la página web oficial del Laboratorio Nacional de Salud, podrá encontrar el video "TUTORIAL – PAGO EN LINEA - PLATAFORMA SIDEAS"; así mismo un manual de usuario, en los cuales se explica paso a paso el proceso para la creación de usuario, pago en línea y emisión del recibo 63-A2.

ः<br>.<br>. . .

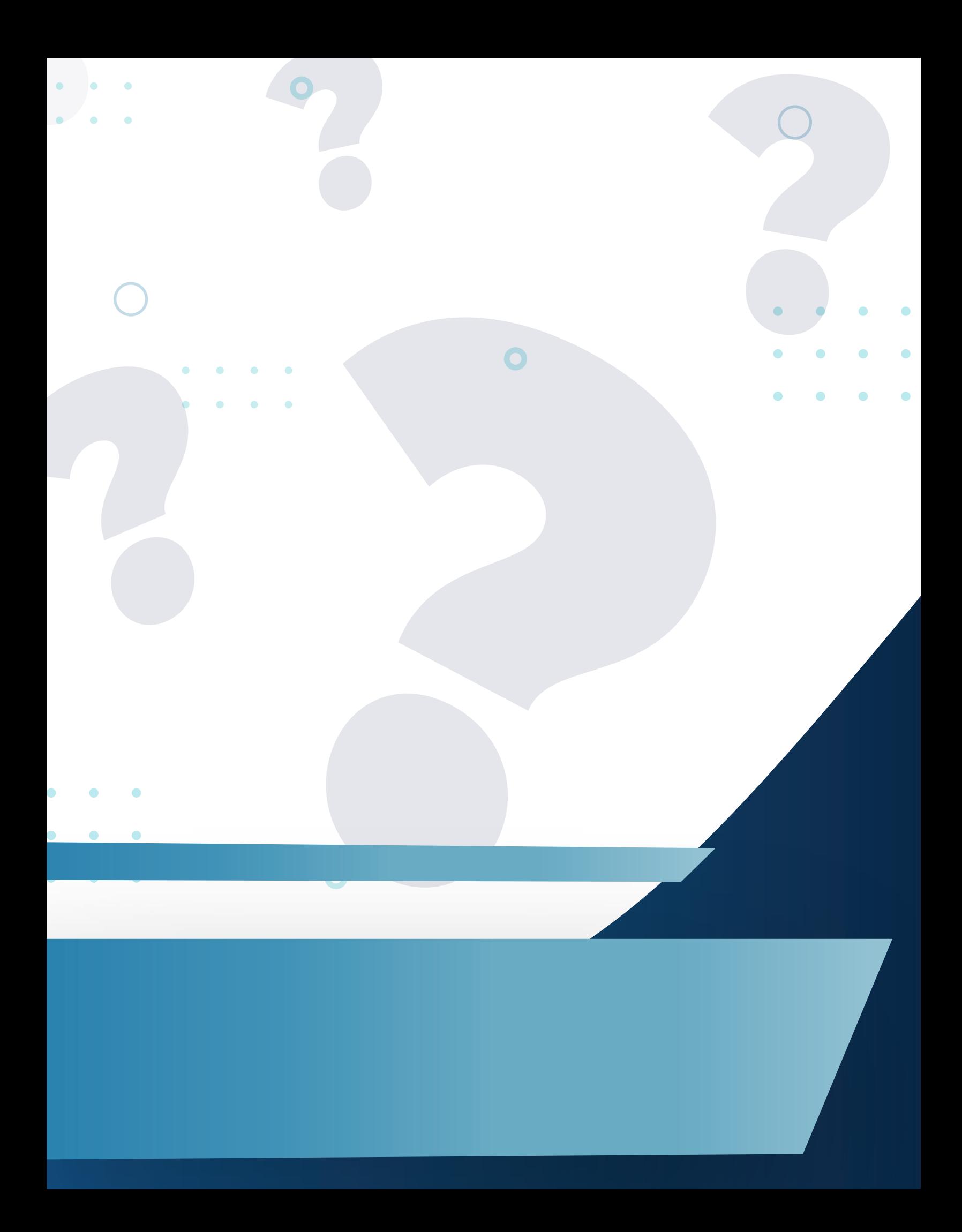